# **ODR-TRACKER**

# **BEDIENUNGSANLEITUNG**

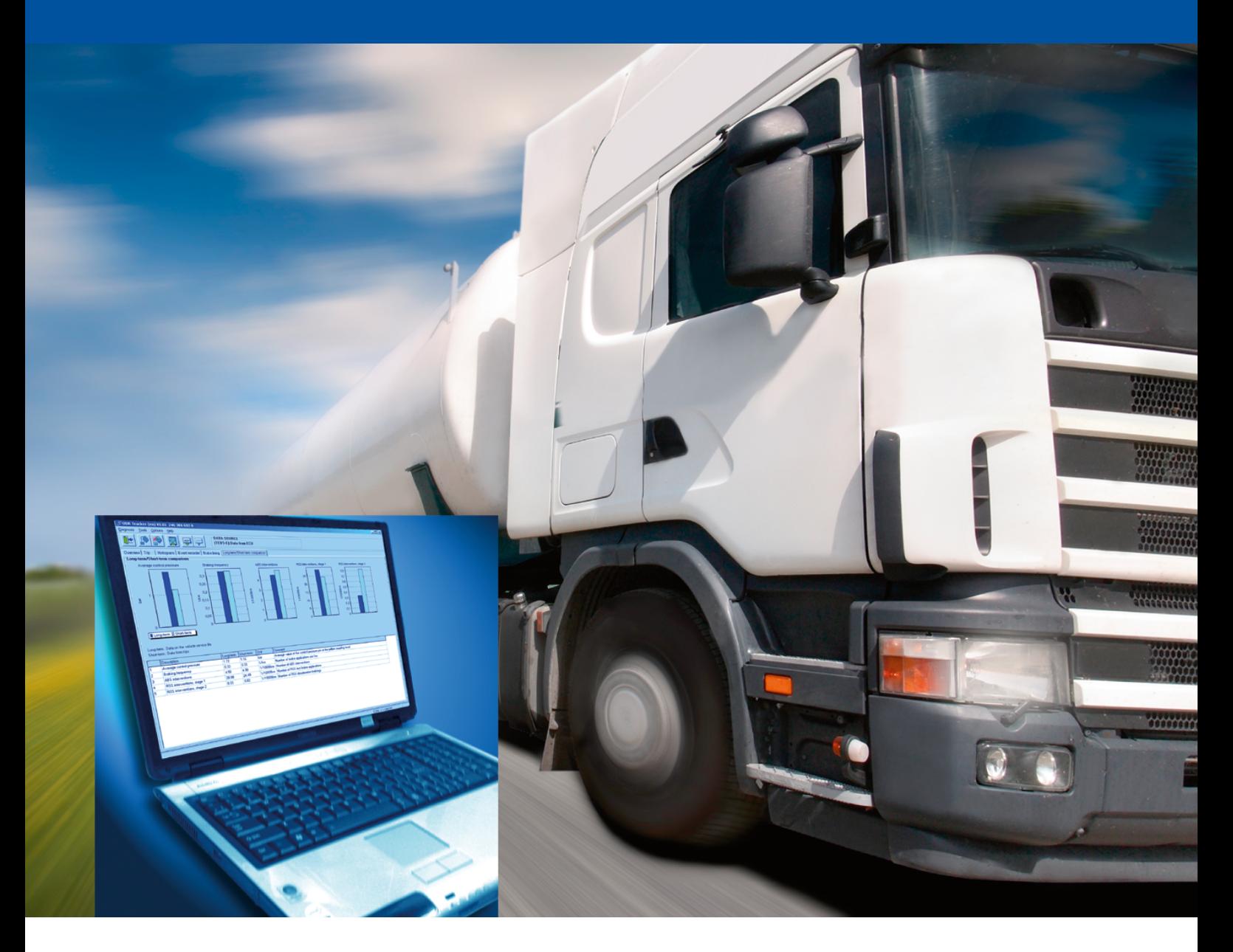

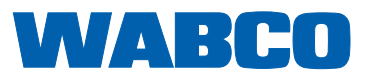

# ODR-Tracker **Bedienungsanleitung**

# Ausgabe 1

 Die Druckschrift unterliegt keinem Änderungsdienst. Die aktuelle Version finden Sie unter folgendem Link http://www.wabco.info/8150201493

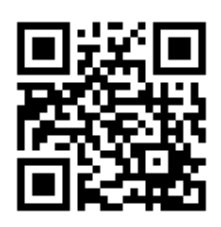

© 2008/2016 WABCO Europe BVBA – All rights reserved.

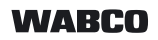

Änderungen bleiben vorbehalten. Version 1/01.2008(de) 815 020 149 3

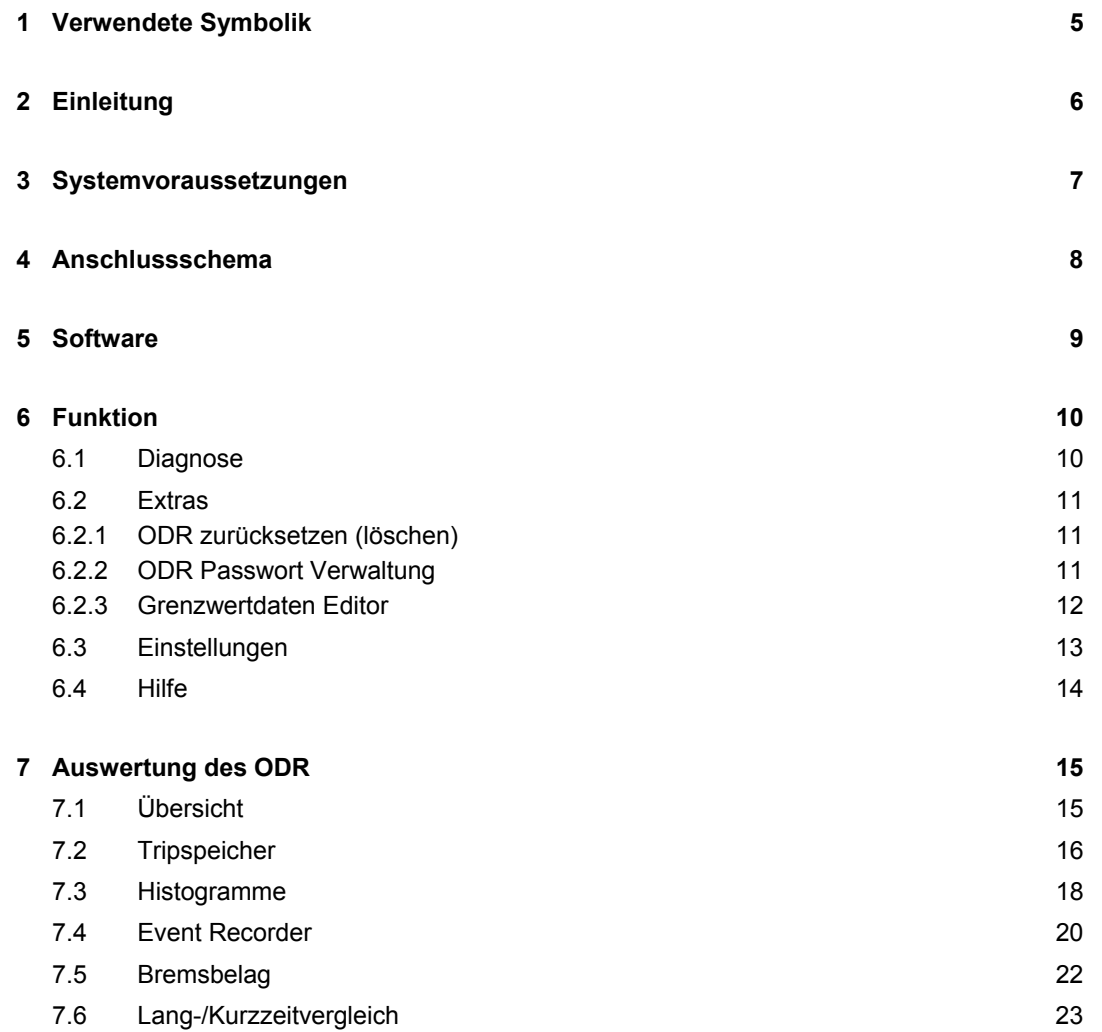

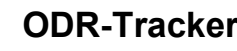

# **1 Verwendete Symbolik**

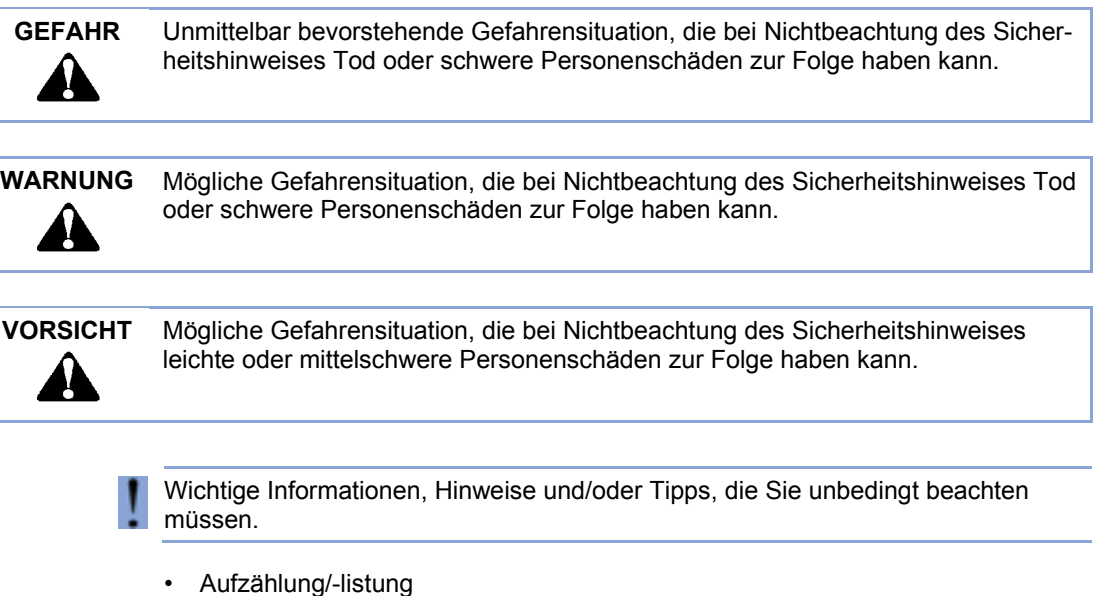

- Handlungsschritt
- **→** Ergebnis einer Handlung

# **2 Einleitung**

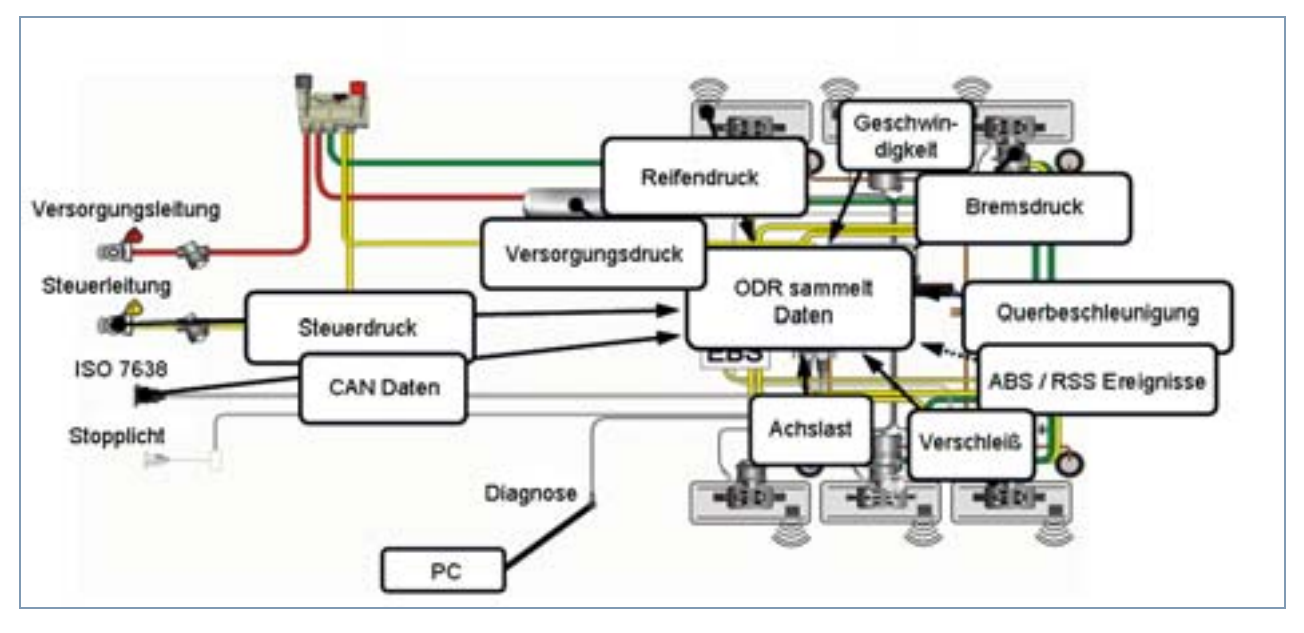

Mit der Serienfreigabe der Trailer EBS E Generation bietet WABCO auch eine Software an, den sogenannten ODR-Tracker.

ODR steht dabei für den im TEBS-Modulator integrierten Betriebsdatenspeicher (Operating Data Recorder).

Unter Tracker versteht man das "Logbuch", das aufzeigt, unter welchen Einsatzbedingungen das Anhängefahrzeug betrieben wurde.

Jedes Fahrzeug, das mit Trailer EBS der D-Generation (ab Fertigungswoche 01/2004) oder der neuen E-Generation ausgestattet ist, enthält diesen integrierten Betriebsdatenspeicher.

Diese Daten dienen zur Analyse der Fahrzeugbenutzung und Auswertung des betriebenen Anhängefahrzeugs.

Der ODR-Tracker ist ein eigenständiges Programm, das eine Auswertung und Analyse direkt am Fahrzeug oder am Schreibtisch – ohne die TEBS-Diagnosesoftware ermöglicht.

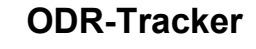

# **3 Systemvoraussetzungen**

- PC mit Betriebssystem Windows 98, 2000, ME, NT, XP oder Vista \*)
- mindestens 64 MB Hauptspeicher
- ca. 30 MB freier Festplattenspeicher
- Farbdarstellung mit einer Auflösung von mind. 800x600 Punkten (Empfehlung: 1024x768)
- 1 freie COM-Schnittstelle (9-poliger Anschluss) bzw. USB-Anschluss

 \*) Das Diagnostic Interface 446 301 001 0 aus dem Set 446 301 022 0 (mit USB-П Anschluss) kann nur unter Windowssystemen benutzt werden, die auch USB unterstützen (98, 2000, ME, XP, Vista).

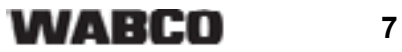

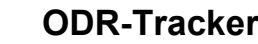

# **4 Anschlussschema**

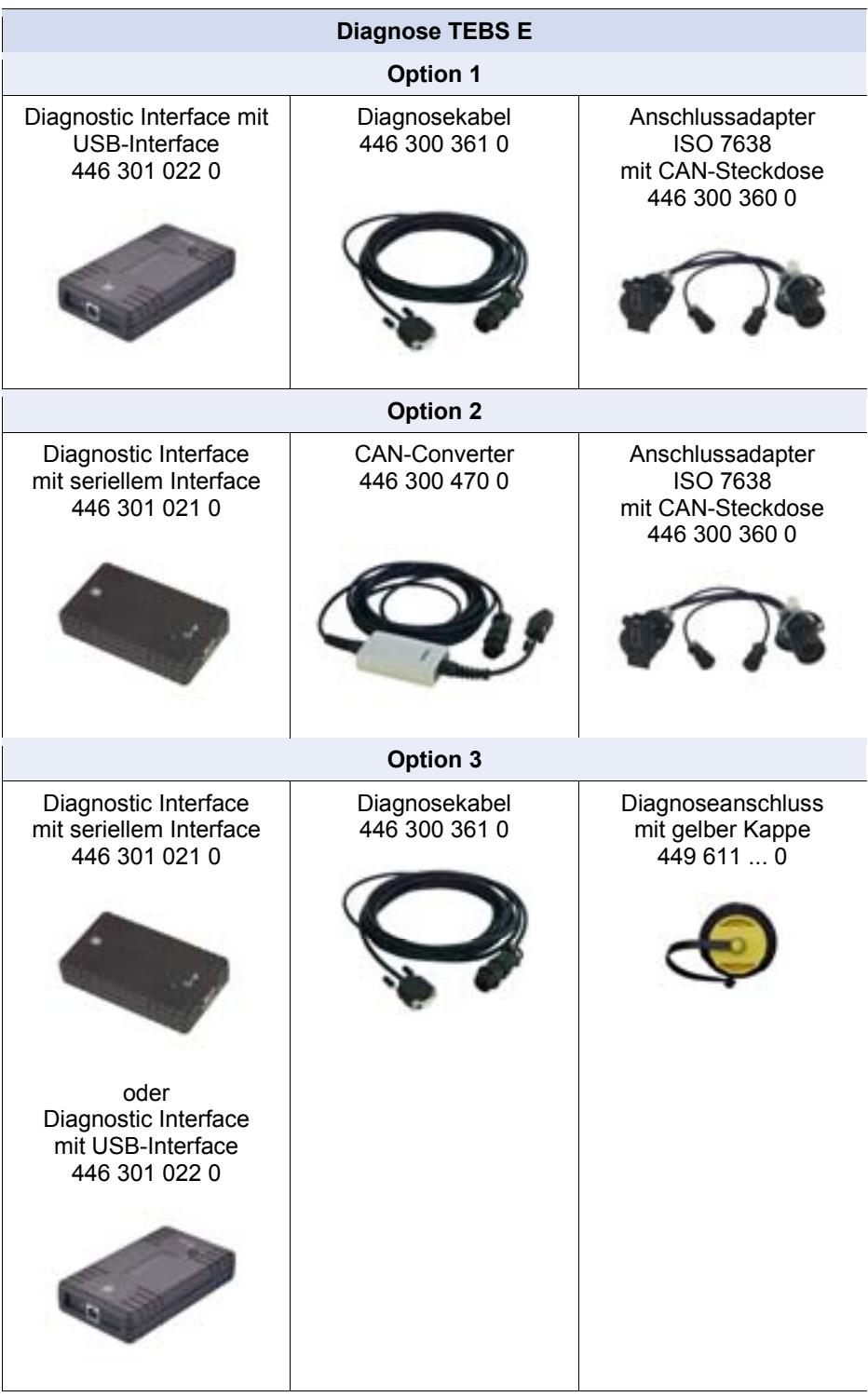

**WABCO** 

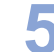

# **5 Software**

Das ODR-Tracker-Programm ist auf einem USB-Stick unter der WABCO Bestellnummer 446 301 536 0 erhältlich.

Die Software wird auf einem PC mit Windows Betriebssystem (Windows 98, 2000, ME, NT, XP und Vista) durch das WABCO Installationsprogramm installiert und über das entsprechende Icon aus der WABCO Programmgruppe bzw. aus dem Startmenü gestartet.

#### **Installation des ODR-Tracker-Programms**

Öffnen Sie die Datei *setup.exe* auf dem USB-Stick, um das Programm zu installieren.

Geben Sie anschließend die Benutzerkennung ein.

#### **Freischaltung**

Geben Sie die Registrierungsdaten ein und fordern Sie den Freischaltcode online, per Fax, E-Mail, Datenaustausch oder Telefon an.

#### **Demofunktion**

Das Programm unterstützt eine Demofunktion. Rufen Sie hierzu das Programm mit dem Übergabeparameter *DEMO* auf: *Startmenü* => *DEMO - ODR-Tracker*

In der Programmgruppe wird eine Verknüpfung zum Starten des Programms im Demobetrieb angelegt. Eine Verbindung zur ECU ist in diesem Modus nicht notwendig und alle Dialoge können geöffnet werden.

#### **Kopierschutz**

Die Diagnosesoftware verfügt über einen Kopierschutz, der die Software an eine PC-Hardware bindet und die Aktivierung auf einen PC pro Lizenz beschränkt.

Nach der Installation auf dem Zielsystem kann die Software kurzzeitig ohne Einschränkung benutzt werden, danach muss eine Aktivierung erfolgen.

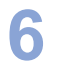

# **6 Funktion**

Nach dem Programmstart wird automatisch die Diagnoseverbindung zum Steuergerät aufgebaut und die fahrzeugspezifischen Daten werden ausgelesen und angezeigt.

Die ODR-Tracker-Software enthält die nachfolgend dargestellten Funktionen.

Beim Programmstart mit automatischer Initialisierung wird die zuletzt genutzte Diagnoseschnittstelle verwendet.

Kann die Verbindung nicht aufgebaut werden, erscheint eine entsprechende Fehlermeldung mit der Möglichkeit, eine andere Diagnoseschnittstelle zu wählen.

Im Offline-Modus kann eine Datei mit Betriebsdaten geladen und abgespeichert werden.

## **6.1 Diagnose**

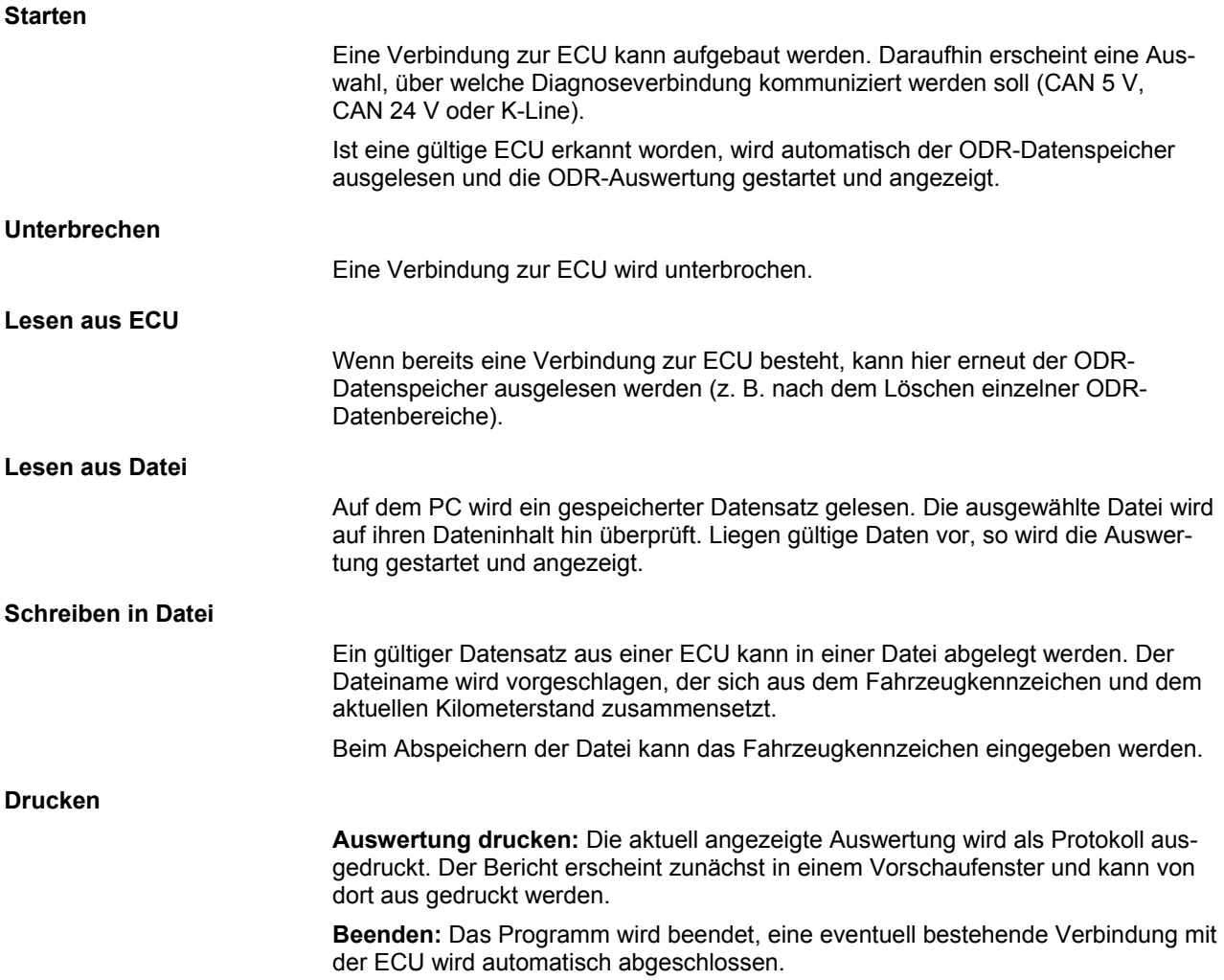

# **Funktion 6 ODR-Tracker**

## **6.2 Extras**

## **6.2.1 ODR zurücksetzen (löschen)**

Folgende Bereiche des ODR können gelöscht werden:

- Übersicht, Histogramme und Tripspeicher
- ABS-Speicher
- RSS-Speicher

#### **6.2.2 ODR Passwort Verwaltung**

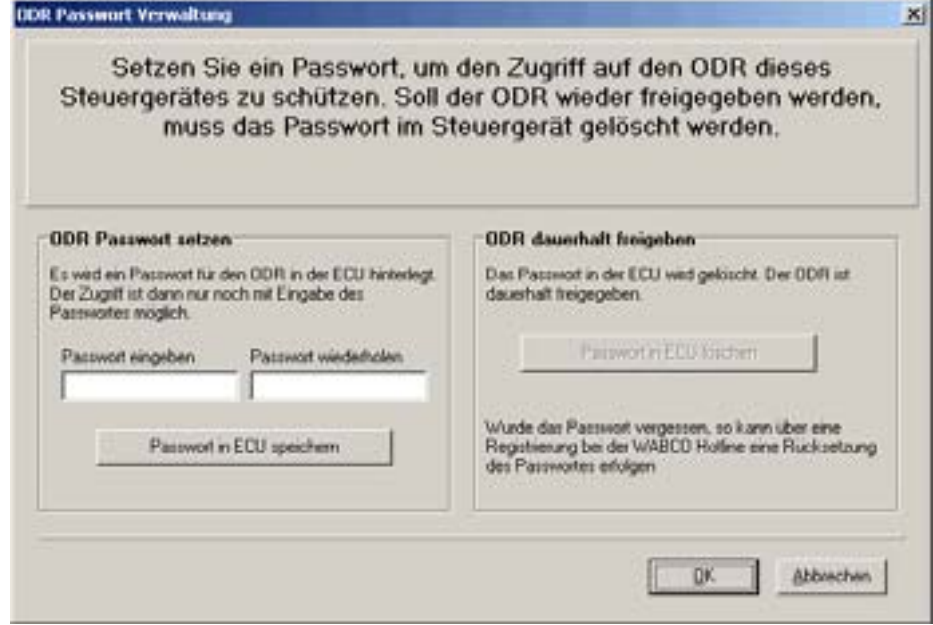

Der Zugriff auf den ODR kann mit einem Passwort geschützt werden. Beim Lesezugriff ist dann die Eingabe dieses Passwortes notwendig.

Das Passwort kann in dem Fenster ODR Passwort Verwaltung (siehe Abbildung) geändert oder auch wieder entfernt werden.

# **6.2.3 Grenzwertdaten Editor**

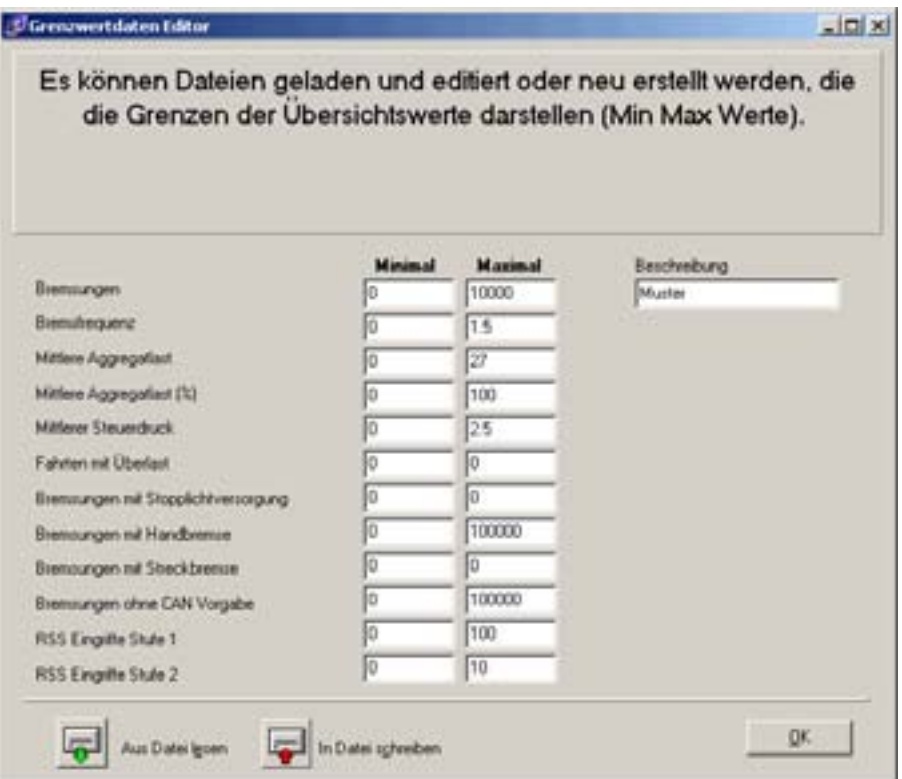

In der Auswertung kann auf der Übersichtsseite eine Bewertung der ausgelesenen Werte erfolgen. Die hierbei relevanten Grenzwerte können eingestellt und in einer Datei gespeichert werden. Die Auswahl dieser Datei erfolgt in der Übersicht.

Die von WABCO vorgegebenen Grenzwerte sollten möglichst beibehalten werden.

# **6.3 Einstellungen**

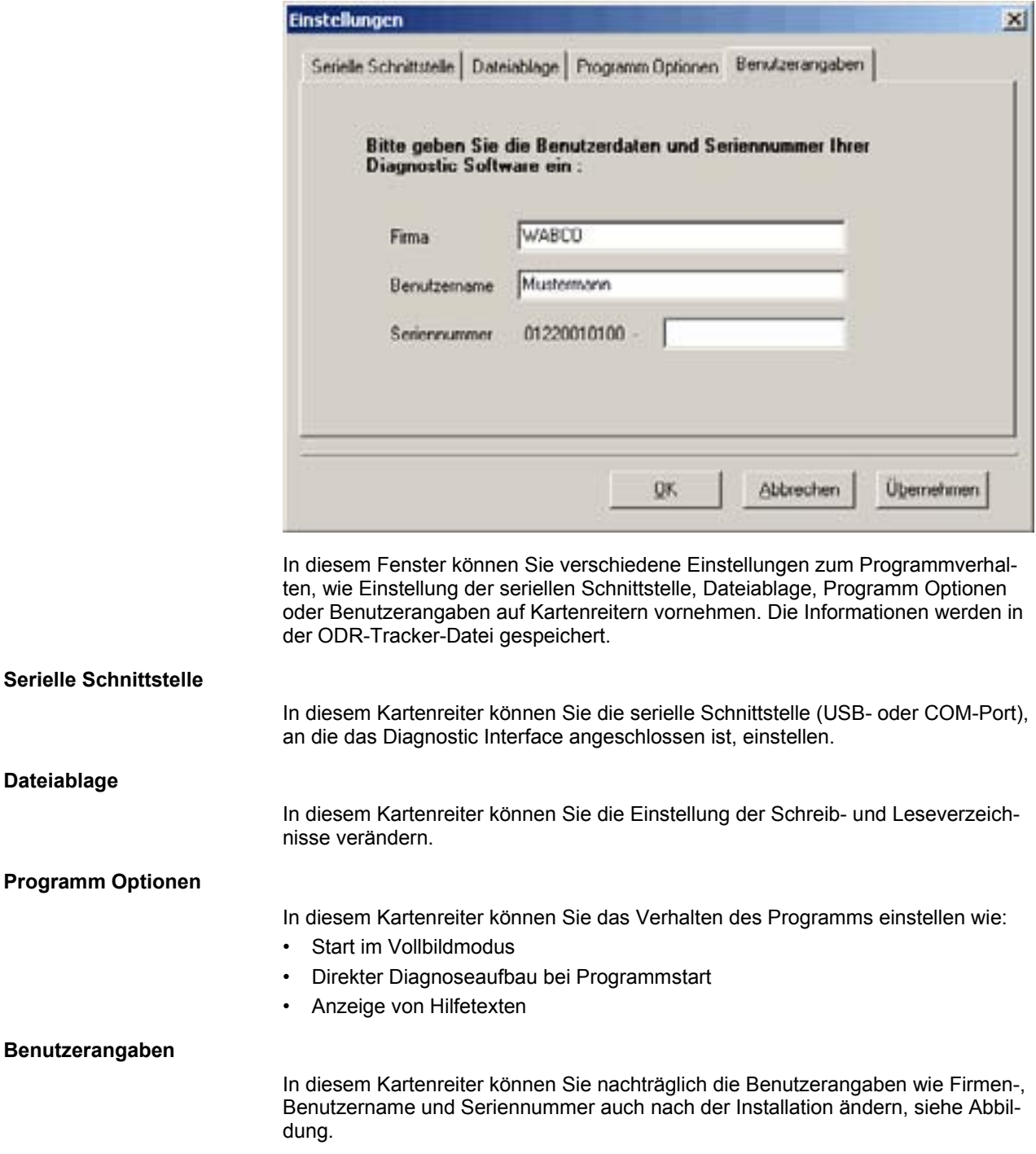

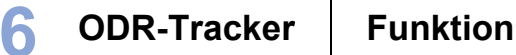

# **6.4 Hilfe**

# **Unterstützte ECUs**

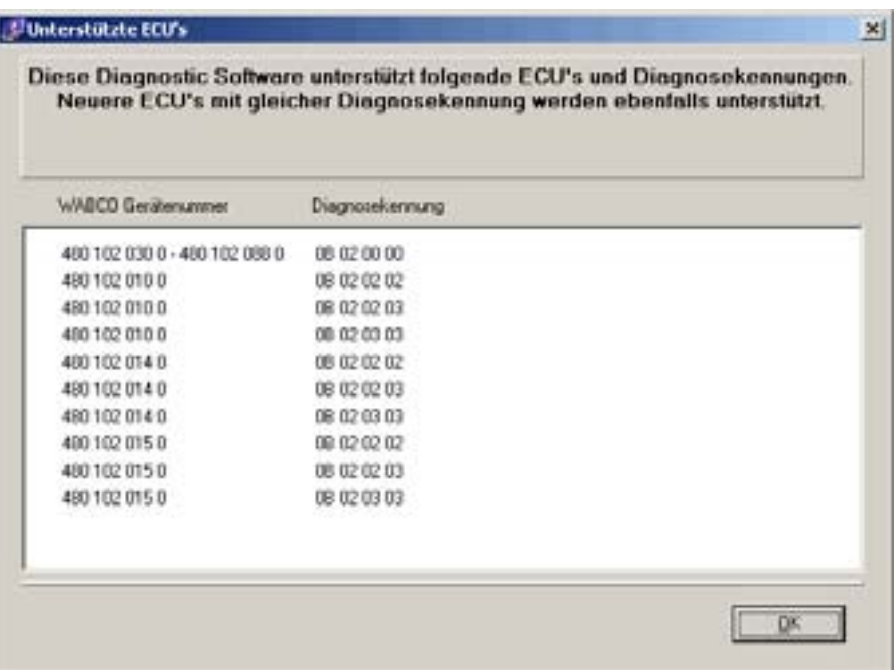

In dem Fenster *Unterstützte ECU's* werden alle von diesem Programm unterstützten ECU's aufgelistet.

#### **Info über**

In dem Fenster *Info über* werden die Version der Diagnosesoftware, der eingetragene Benutzer und die Seriennummer angezeigt. Weiterhin werden auch der Name und die Programmversion im Diagnostic Interface angezeigt.

# **7 Auswertung des ODR**

Die Auswertung des ODR wird auf mehreren Bildschirmseiten dargestellt, die im Folgenden erläutert werden. Teilweise werden die Daten in Tabellen und einer zugehörigen Grafik dargestellt.

# **7.1 Übersicht**

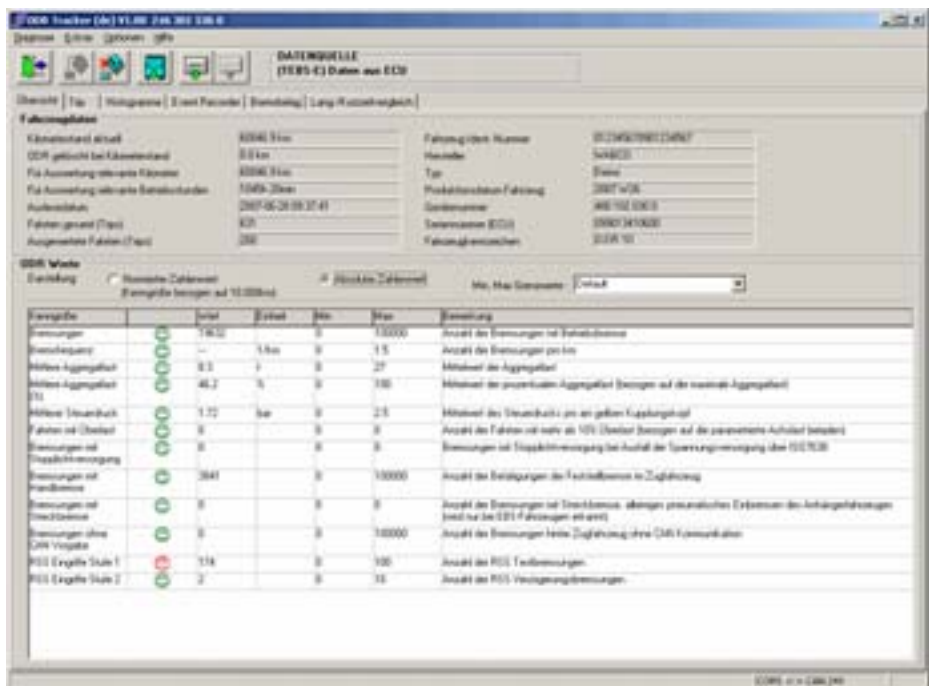

#### **Fahrzeugdaten**

Unter dem Kartenreiter *Übersicht* werden die *Fahrzeugdaten* bzw. der ECU, wie z. B. *Kilometerstand aktuell* für die Auswertung der relevanten Kilometer bzw. Betriebsstunden, *Fahrten gesamt (Trips)*, usw.

#### **ODR Werte**

Die ODR Werte können Sie als *Absoluter Zahlenwert* oder *Nomierter Zahlenwert (Kenngröße bezogen auf 10.000km)* anzeigen lassen.

Die für die Bewertung geltenden Grenzen können individuell aus der Datei des zu analysierenden Fahrzeugs nachgeladen werden.

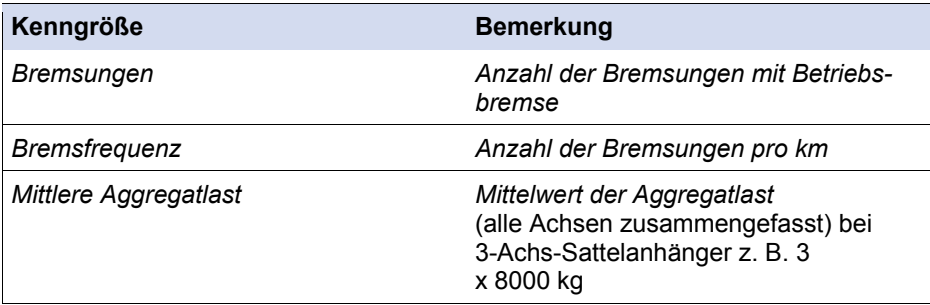

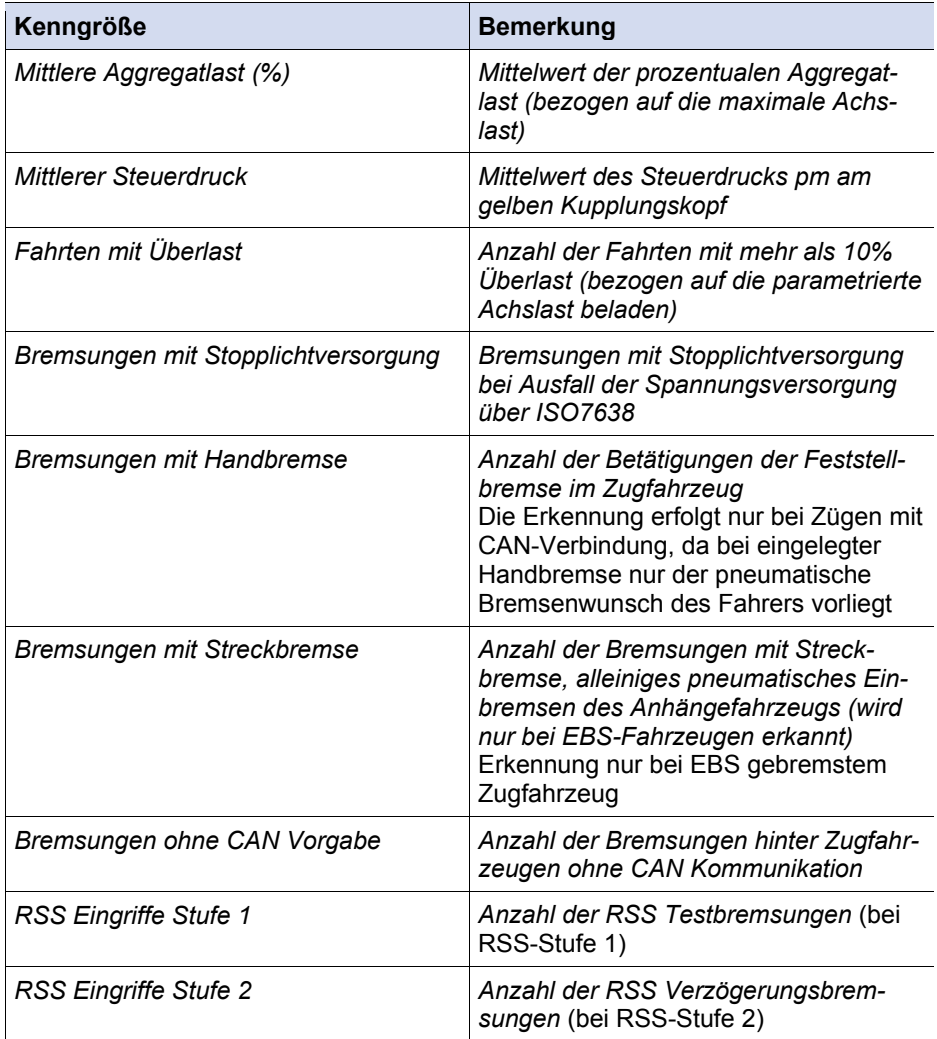

# **7.2 Tripspeicher**

**Definition Trip:** Ein Trip hat eine Fahrstrecke von mindestens 5 km und eine Mindestgeschwindigkeit von 30 km/h, dabei muss die Zündung eingeschaltet sein.

Im Tripspeicher des Trailer EBS E Modulators werden die Daten der letzten 200 Trips gespeichert.

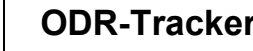

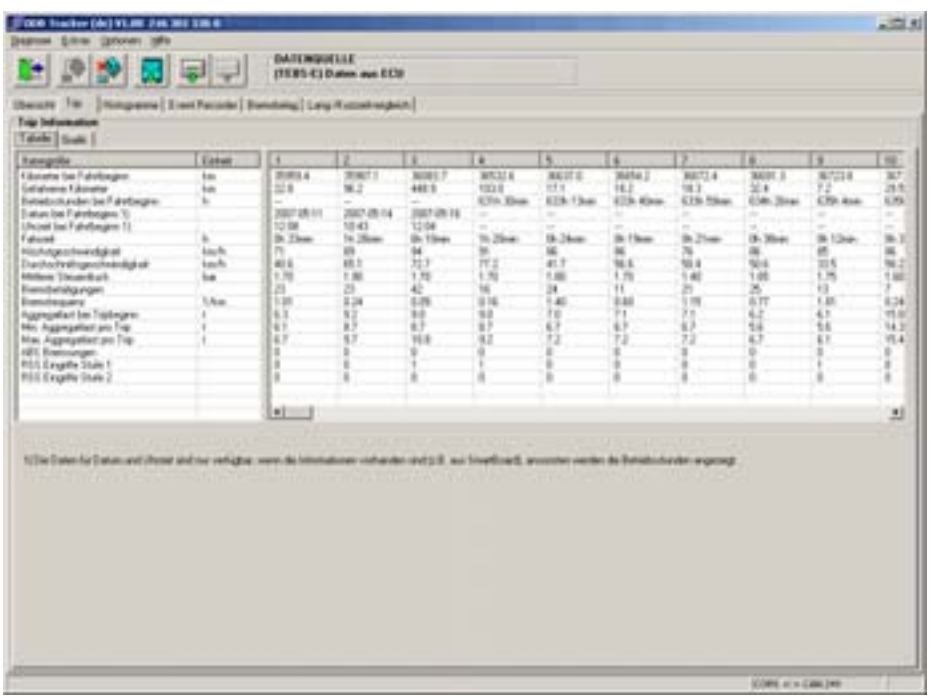

**Tabelle** 

Dargestellt werden die Daten der vorliegenden Trips. Daten können als Grafik oder in einer Tabelle dargestellt werden.

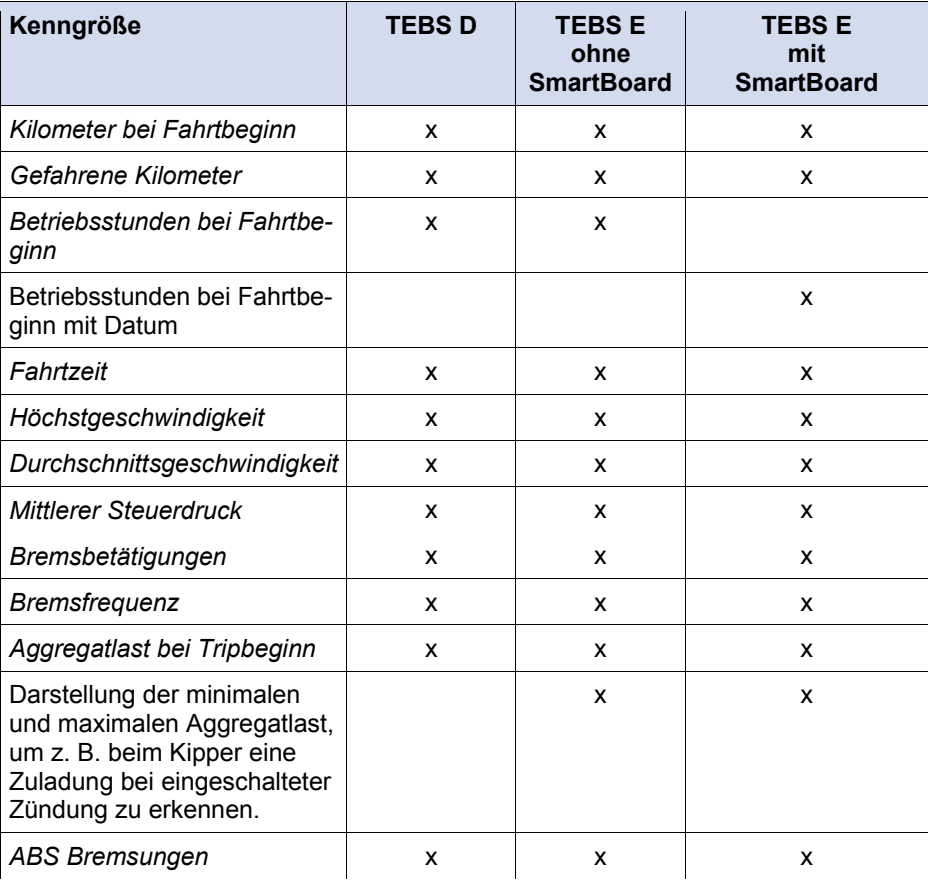

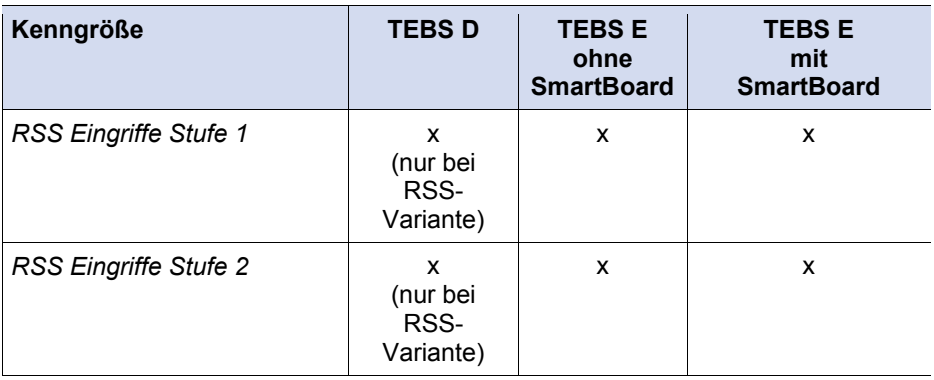

## **Grafik**

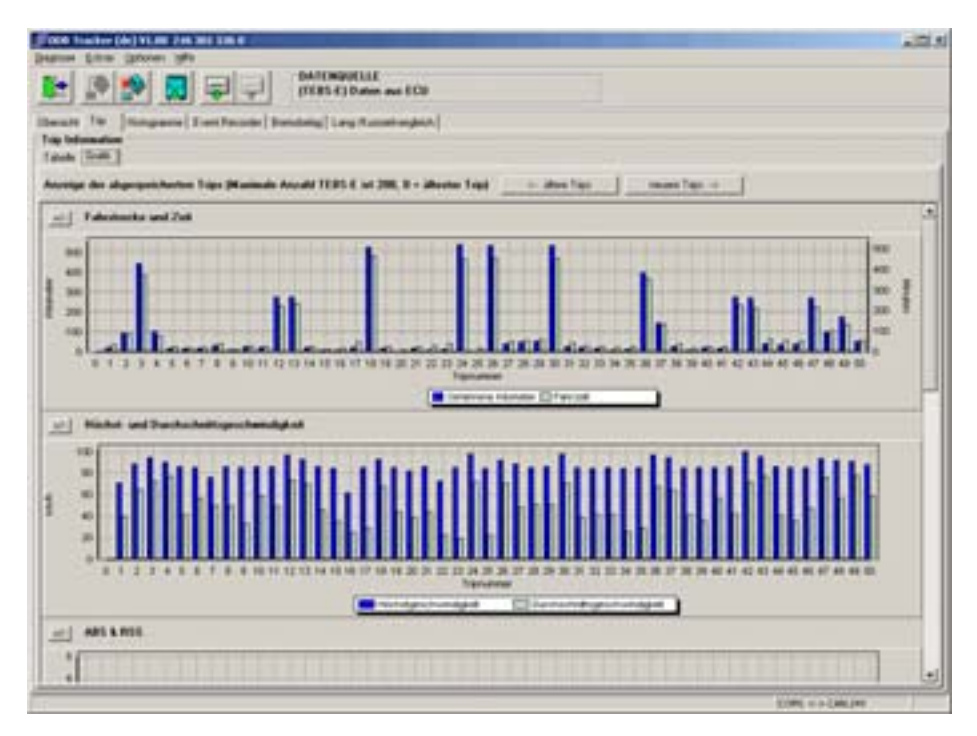

In dem Kartenreiter *Grafik* können die abgespeicherten Trips des Tripspeichers als Grafik angezeigt werden.

- *Fahrstrecke und Zeit*
- *Höchst- und Durchschnittsgeschwindigkeit*
- *ABS & RSS* (-Regelungen)
- *Aggregatlast*
- *Bremsfrequenz*
- *Steuerdruck*

Außerdem können über die Buttons *<-- ältere Trips* und *neuere Trips -->* bei TEBS D bis zu 30 Trips und bei TEBS E bis zu 200 Trips angezeigt werden.

# **7.3 Histogramme**

**Definition Histogramm:** Ein Histogramm stellt die Verteilung der aufgetretenen Ereignisse über die Betriebszeit des Fahrzeugs dar.

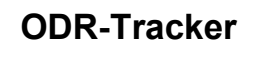

Die Werte der Histogramme werden in einzelnen Klassen dargestellt.

#### **Tabelle**

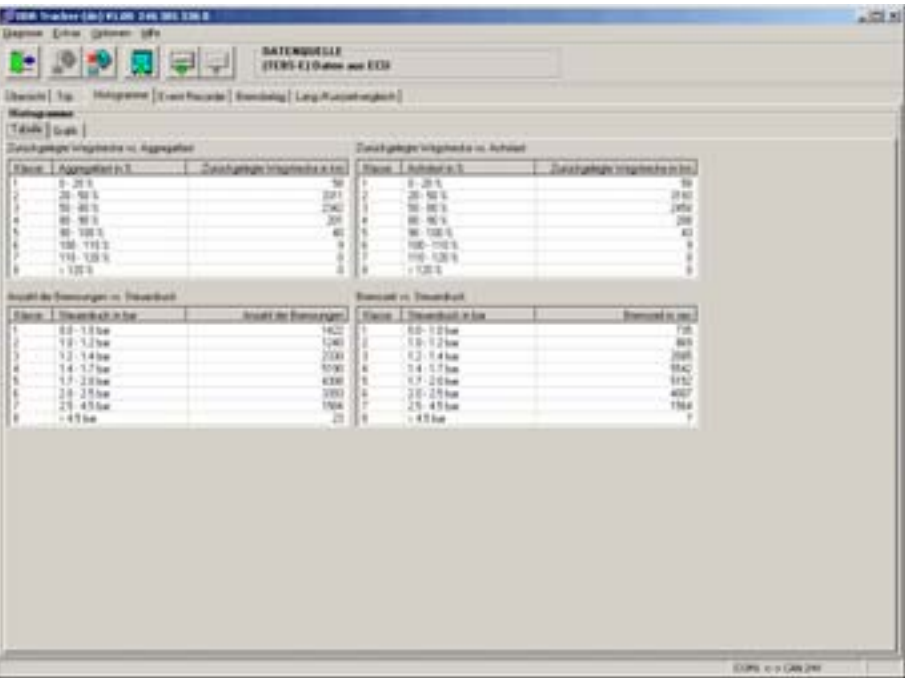

Unter dem Kartenreiter *Tabelle* sind folgende Werte verfügbar:

- Zurückgelegte Wegstrecke gegenüber Aggregatlast (nur verfügbar für TEBS E)
- Zurückgelegte Wegstrecke gegenüber Achslast
- Anzahl der Bremsungen gegenüber Steuerdruck
- Bremszeit gegenüber Steuerdruck (nur verfügbar für TEBS E)

**Aggregatlast (Summe aller Achsen):** In diesem Histogramm wird abgespeichert, wieviele Kilometer pro Aggegratklasse gefahren wurde.

**Achslast (Achslast einer Achse):** In diesem Histogramm wird abgespeichert, wieviele Kilometer pro Achslastklasse gefahren wurde.

**Steuerdruck:** In diesem Histogramm wird abgespeichert, wieviele Bremsungen pro Klasse durchgeführt wurden. Zusätzlich wird der maximal auftretende Druck gespeichert.

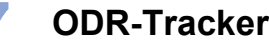

#### **Grafik**

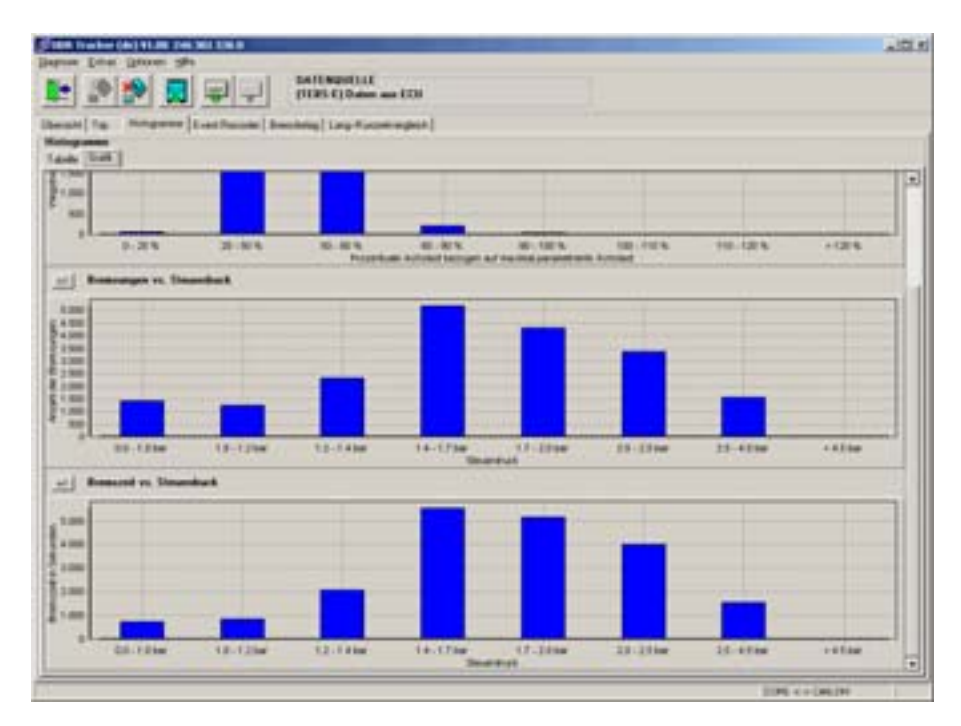

Die unter *Tabelle* aufgeführten Werte werden hier grafisch dargestellt. Einzelne Grafiken können ein- und ausgeblendet werden.

# **7.4 Event Recorder**

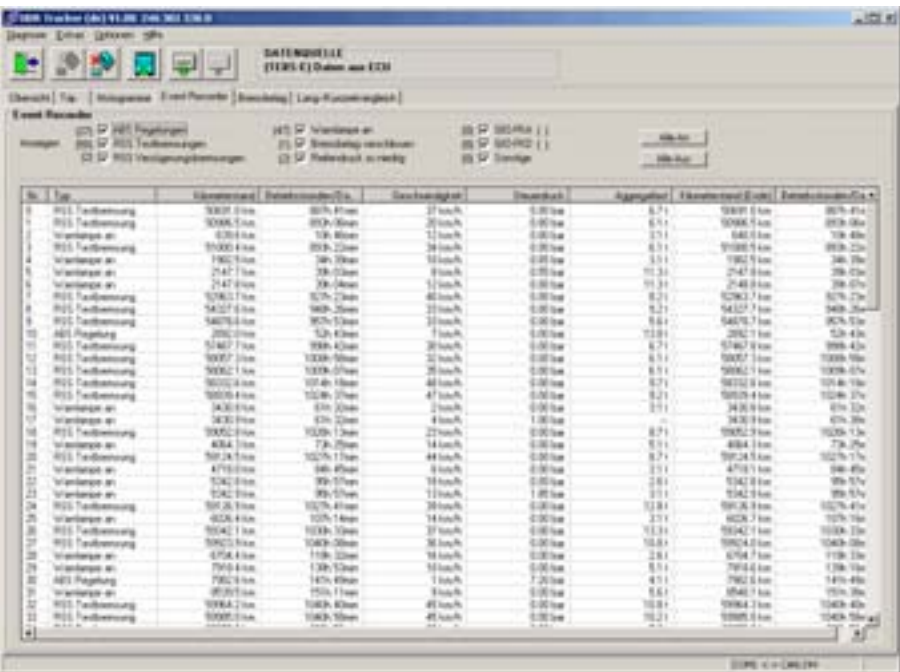

Die während der Fahrt aufgetretenen Events (Ereignisse) werden tabellarisch dargestellt.

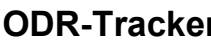

Durch eine Filterfunktion kann die Anzeige so geändert werden, dass nur einzelne Eventtypen dargestellt werden.

Folgende Events werden angezeigt:

- *ABS Regelungen*
- *RSS Testbremsungen*
- *RSS Verzögerungsbremsungen*
- *Warnlampe an* (nur verfügbar für TEBS E)
- *Bremsbelag verschlissen* (nur verfügbar für TEBS E)
- *Reifendruck zu niedrig* (nur verfügbar für TEBS E)
- *GIO-FKA ( )* (FKA = frei konfigurierbarer Analogeingang) Funktion (nur verfügbar für TEBS E)
- *GIO-FKD ( )* (FKD = frei konfigurierbarer Digitaleingang) Funktion (nur verfügbar für TEBS E)
- *Sonstige* (nur verfügbar für TEBS E)

Für jedes Event stehen detaillierte Informationen zur Verfügung. Diese Informationen können dargestellt werden (wenn verfügbar, sonst "---") als:

- (Event-)*Typ*
- *Kilometerstand* (bei Eventbeginn)
- *Betriebsstunden/Datum* (bei Eventbeginn)
- *Geschwindigkeit*
- *Steuerdruck*
- *Aggregatlast*
- *Kilometerstand (Ende)* bei Eventende
- *Betriebsstunden/Datum (Ende)* bei Eventende

# **7.5 Bremsbelag**

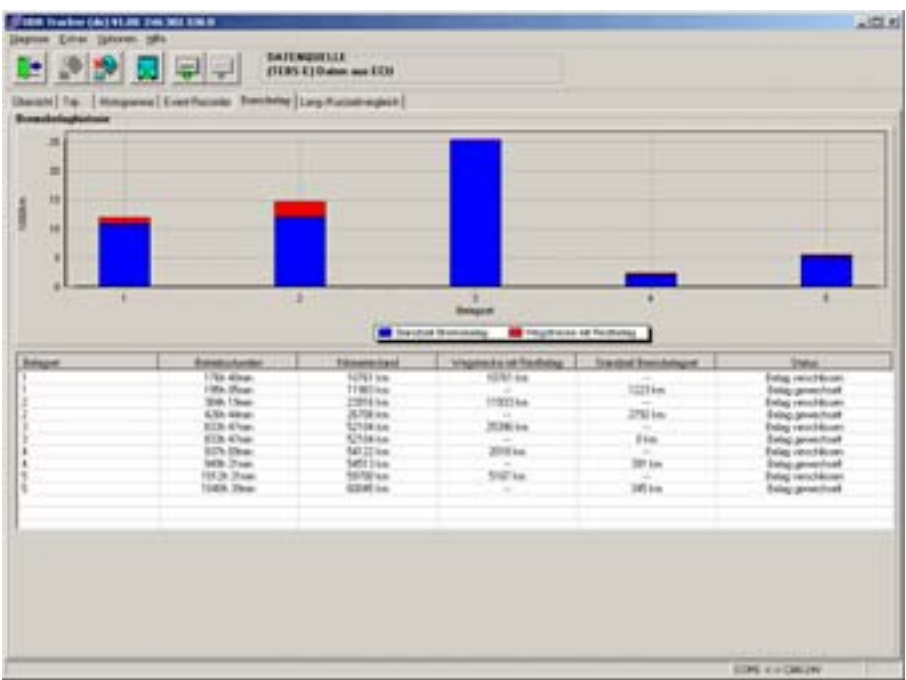

#### **Bremsbelaghistorie**

Unter dem Kartenreiter *Bremsbelag* werden die letzten 5 dokumentierten Wechsel der Bremsbeläge dargestellt.

Tabellarisch wird angezeigt, bei welchem Kilometerstand bzw. bei welchen Betriebsstunden die Beläge als verschlissen bzw. als gewechselt erkannt wurden. Aus diesen Daten werden die Stand- und Fahrtzeit mit Restbelag ermittelt und angezeigt.

Grafisch wird die Stand- und Fahrtzeit mit Restdicke des Bremsbelages jedes Belagsets dargestellt.

# **7.6 Lang-/Kurzzeitvergleich**

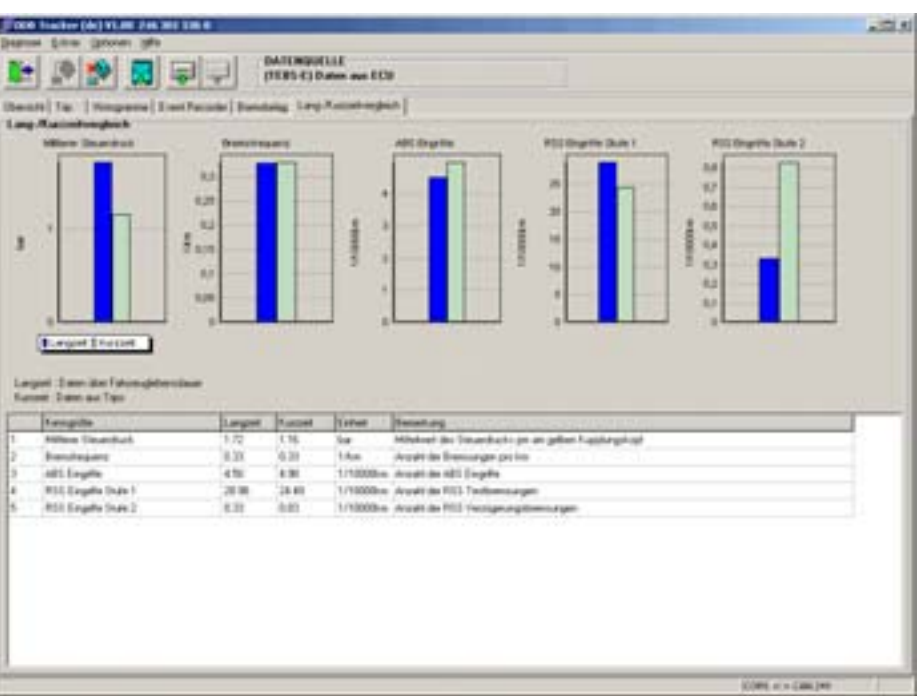

Unter dem Reiter *Lang-/Kurzzeitvergleich* wird ein Vergleich der Langzeitdaten (gesamte Lebenszeit der ECU) zu den Kurzzeitdaten (Aufzeichnungszeitraum des Tripspeichers) ausgewertet.

Dargestellt werden folgende Werte, die tabellarisch und grafisch angezeigt werden:

- *Mittlerer Steuerdruck*
- *Bremsfrequenz*
- *ABS Eingriffe*
- *RSS Eingriffe Stufe 1*
- *RSS Eingriffe Stufe 2*

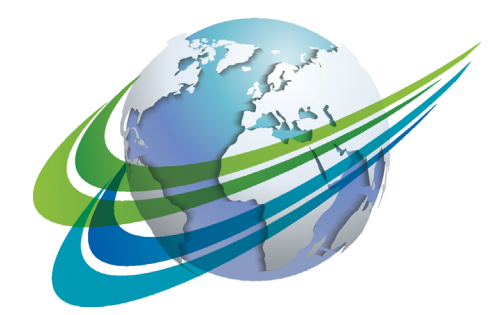

# WABCO a **WORLD** of<br>**DIFFERENCE**

**WABCO** (NYSE: WBC) ist ein Innovationsführer und weltweiter Lieferant von Technologien zur Verbesserung der Sicherheit und Effizienz von Nutzfahrzeugen. Vor rund 150 Jahren gegründet, ist WABCO federführend in der Entwicklung von Produkten und Systemen für Bremse, Stabilitätsregelung, Federung, Getriebeautomatisierung und Aerodynamik. Alle führenden Lkw- , Bus- und Anhängerhersteller der Welt setzen heute

WABCO-Technologien ein. Überdies bietet WABCO hochentwickelte Lösungen für das Flottenmanagement und den Service. Im Jahr 2014 erzielte WABCO einen Umsatz von 2,9 Milliarden Dollar. Das Unternehmen mit Hauptsitz in Brüssel, Belgien, beschäftigt weltweit 11.000 Mitarbeiter. Weitere Informationen finden Sie unter

**www.wabco-auto.com**

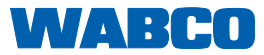